# METADATA AND NUMERICAL DATA CAPTURE: Temperature and Pressure of Liquid-Liquid-Vapor Equilibrium

Guided Data
Capture (GDC)

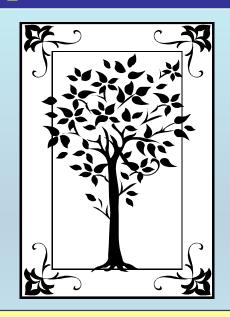

This tutorial describes

METADATA AND NUMERICAL DATA CAPTURE

Temperature and Pressure of Liquid-Liquid-Vapor (L<sub>1</sub>L<sub>2</sub>V) Equilibrium

with the Guided Data Capture (GDC) software.

#### **NOTE:**

The tutorials proceed sequentially to ease the descriptions. It is not necessary to enter *all* compounds before entering *all* samples, etc.

Compounds, samples, properties, etc., can be added or modified at any time.

However, the hierarchy must be maintained (i.e., a property cannot be entered, if there is no associated sample or compound.)

#### The experimental data used in this example is from:

Fluid Phase Equilibria of Binary n-Alkane + Squalane Systems

Diana E. Nanu<sup>1</sup>, Wim Poot<sup>1</sup>, Dan Geanã<sup>2</sup>, Theodoor W. de Loos<sup>1\*</sup>

<sup>1</sup>Delft University of Technology, Department of Chemical Technology, Laboratory of Applied Thermodynamics and Phase Equilibria, Julianalaan 136, 2628 BL Delft, The Netherlands

<sup>2</sup>University "Politehnica" Bucharest, Department of Applied Physical Chemistry and Electrochemistry, Spl.

Independentei 313, 78126 Bucharest, Romania

je020127z

## Temperature and Pressure of Liquid-Liquid-Vapor ( $L_1L_2V$ ) Equilibrium for (ethane + squalane)

| Tache 2. Experimental Data of the Three-Ludge Equinorian Equity in the Educate Squarate System | Table 2. Experimental Data of the | a Three-Phase Equilibrium | $_{1}$ $L_{1}L_{2}V$ in the Ethane | -Squalane System |
|------------------------------------------------------------------------------------------------|-----------------------------------|---------------------------|------------------------------------|------------------|
|------------------------------------------------------------------------------------------------|-----------------------------------|---------------------------|------------------------------------|------------------|

|            | $p/\mathrm{MPa}$   | 77K    |
|------------|--------------------|--------|
|            | 3.930"             | 295.57 |
|            | 3.961              | 295.71 |
|            | 3.979              | 296.00 |
|            | 4.028              | 296.53 |
|            | 4.105              | 297.38 |
| This data  | 4.166              | 297.89 |
|            | 4.196              | 298.30 |
| set is     | 4.231              | 298.79 |
|            | 4.287              | 299.33 |
| considered | 4.374              | 300.34 |
|            | 4.436              | 300.94 |
| here.      | 4.474              | 301.35 |
|            | 4.570              | 302.37 |
| 4          | 4.581              | 302.53 |
|            | 4.685              | 303.43 |
|            | 4.775              | 304.42 |
|            | 4.865              | 305.32 |
|            | 4.996              | 306.51 |
|            | 5.013 <sup>b</sup> | 306.69 |

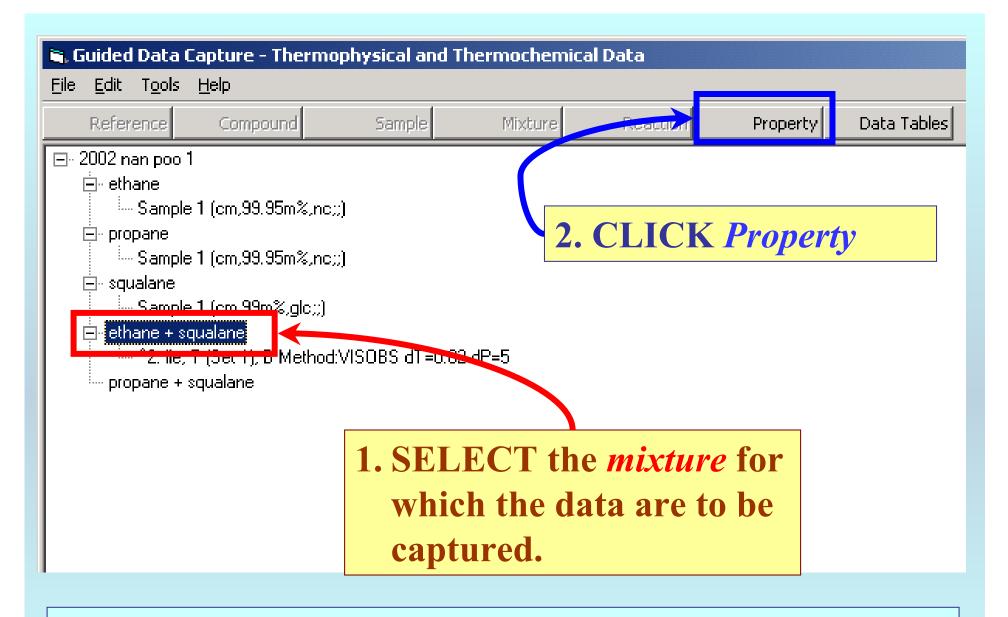

**NOTE:** The bibliographic information, compound identities, sample descriptions, and mixture were entered previously. (There are separate tutorials, which describe capture of this information, if needed.)

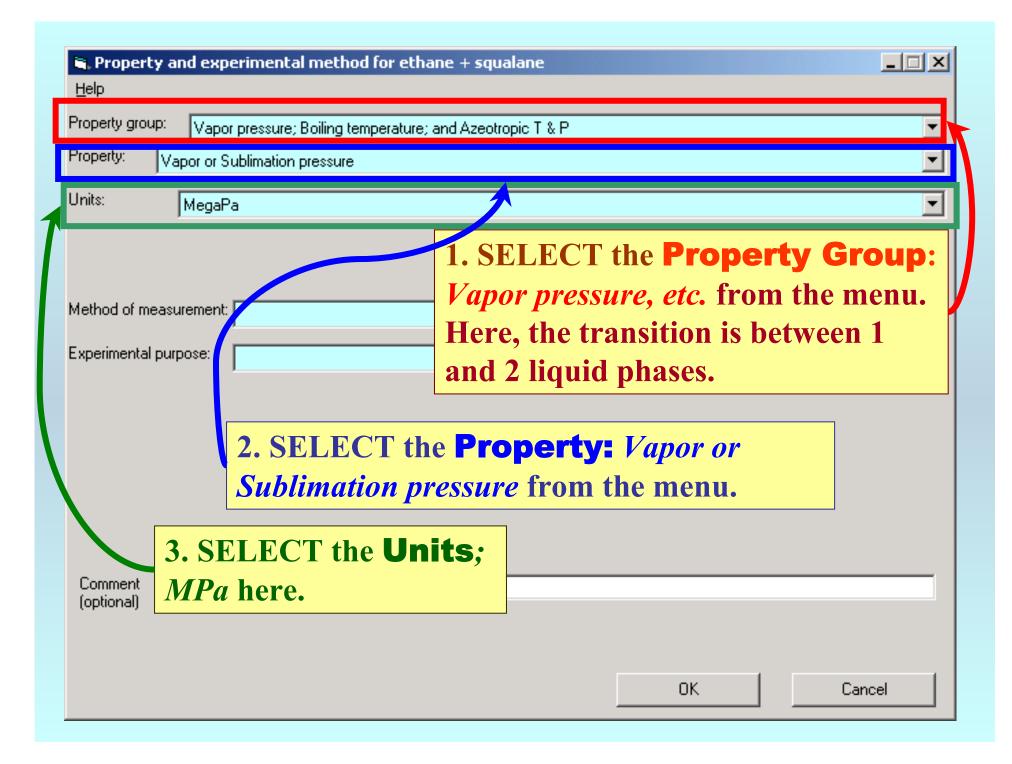

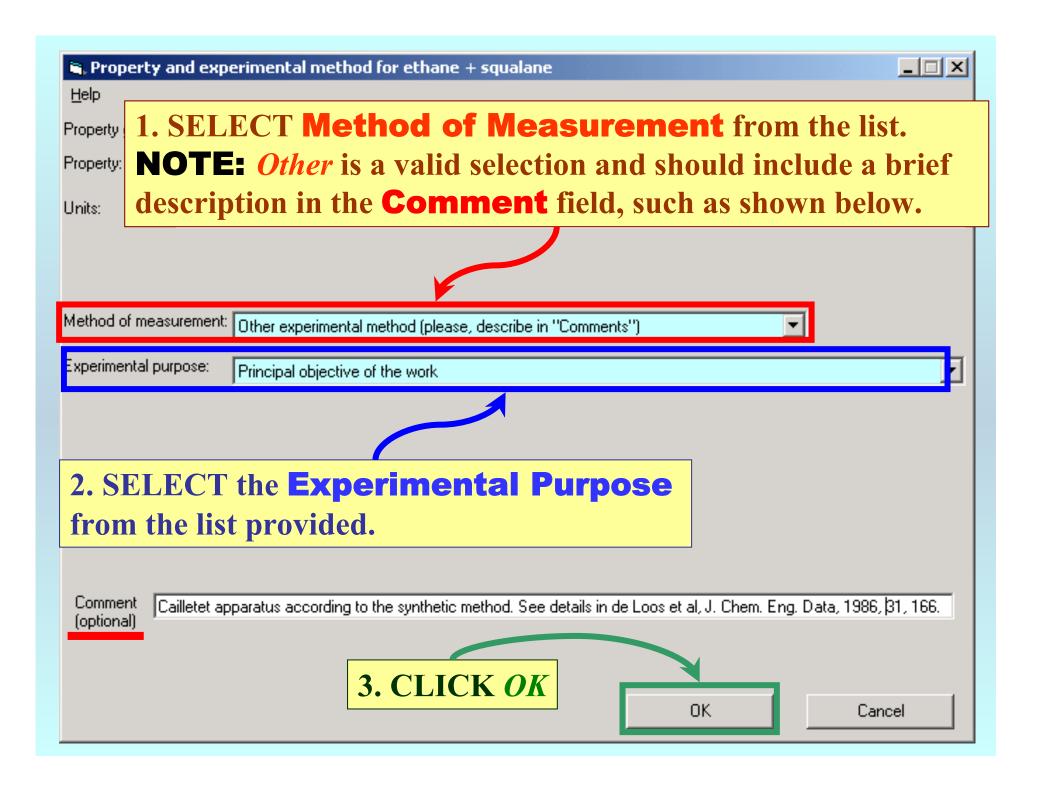

#### **SELECTION** of # of Phases in Equilibrium and # of Constraints

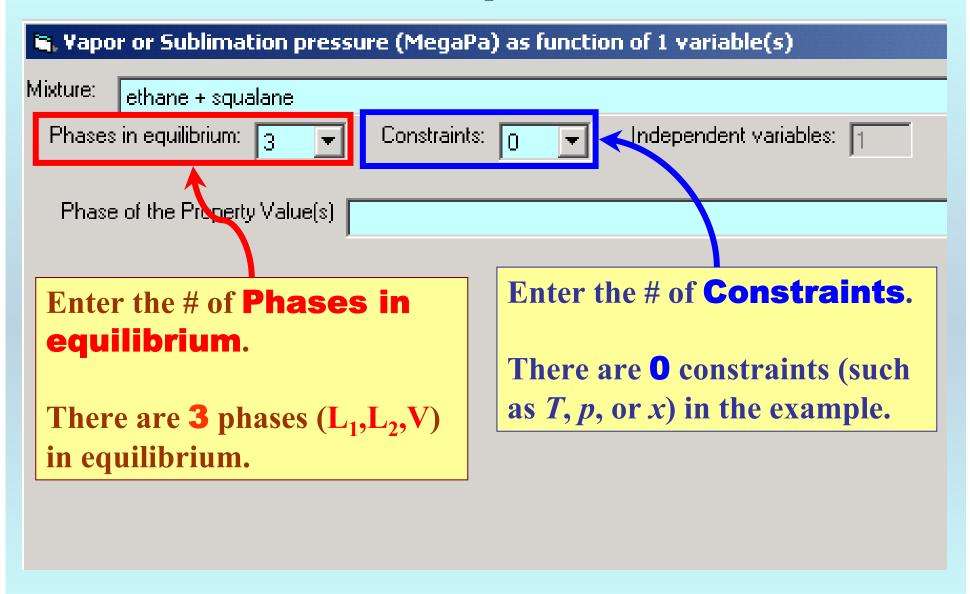

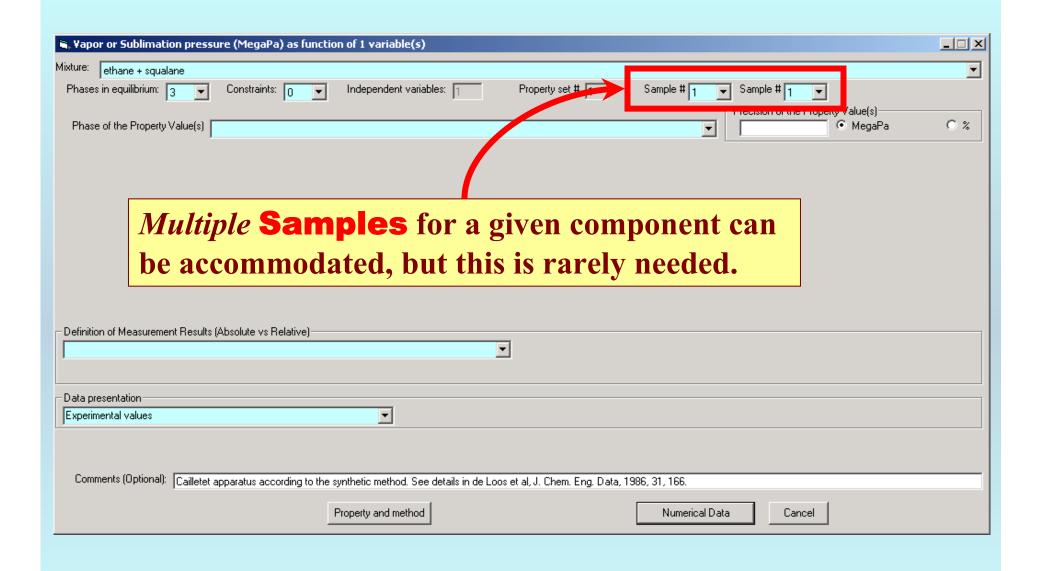

#### **Select phases**

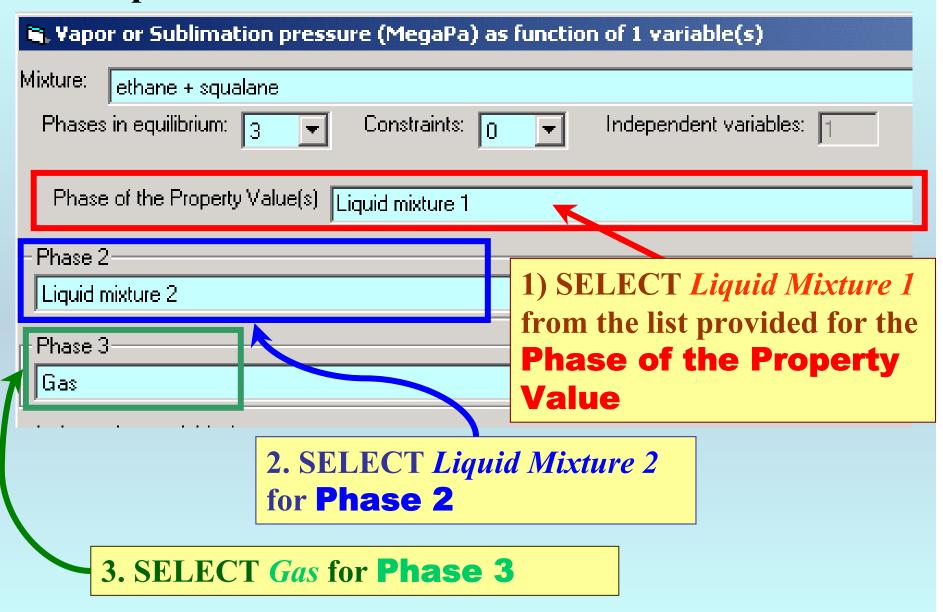

#### Specification of constraints, constraint values, and constraint units

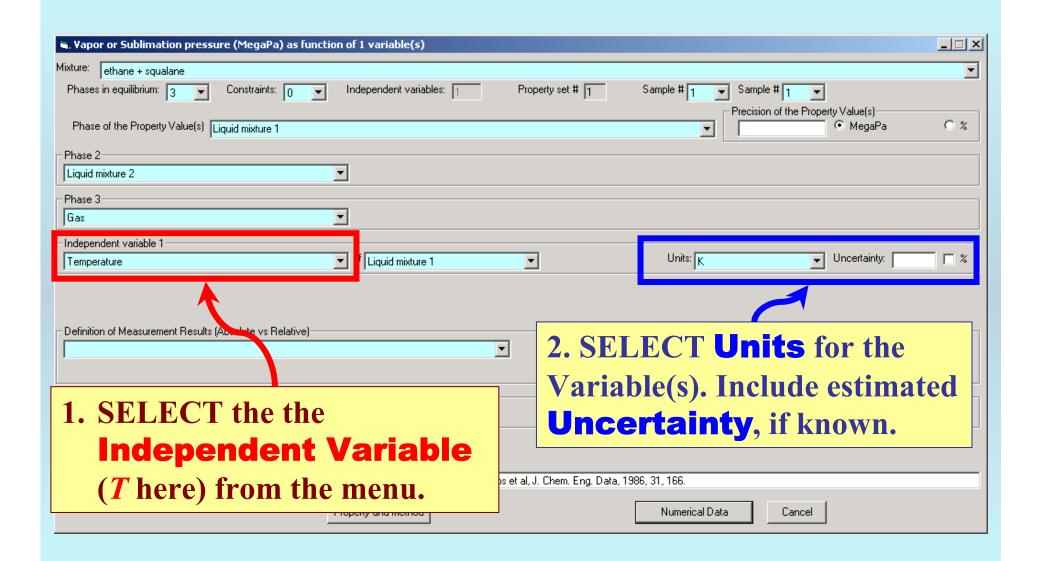

#### Measurement definition and Data presentation

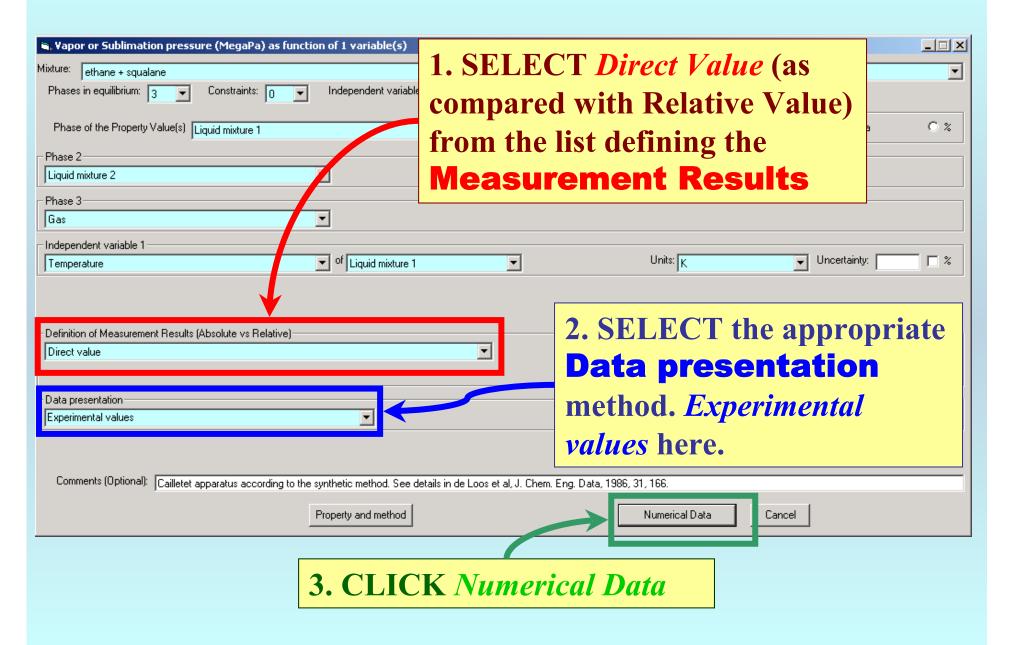

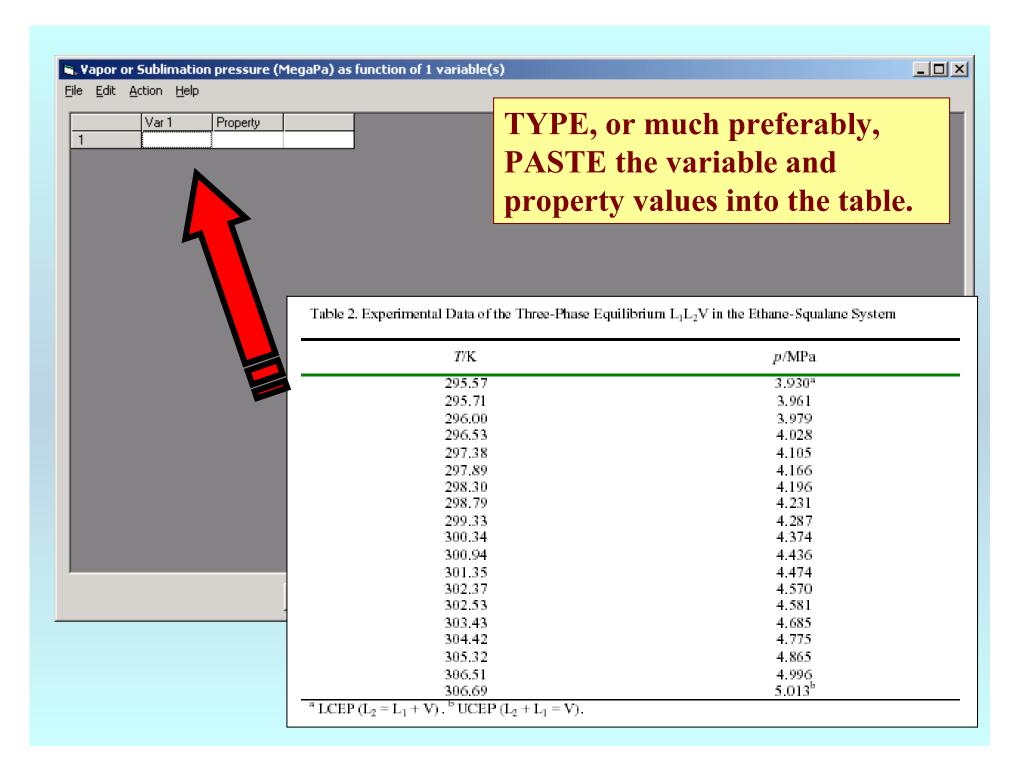

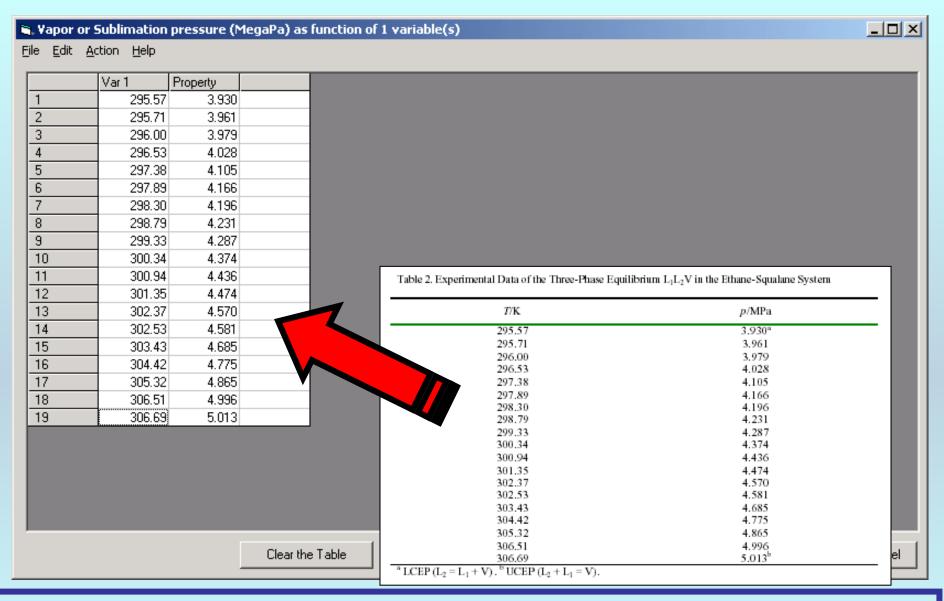

**NOTE:** Simple CUT/PASTE procedures can be used within the table to convert the original table into the required number of columns. (This can also be done externally in spreadsheet software, e.g., EXCEL.)

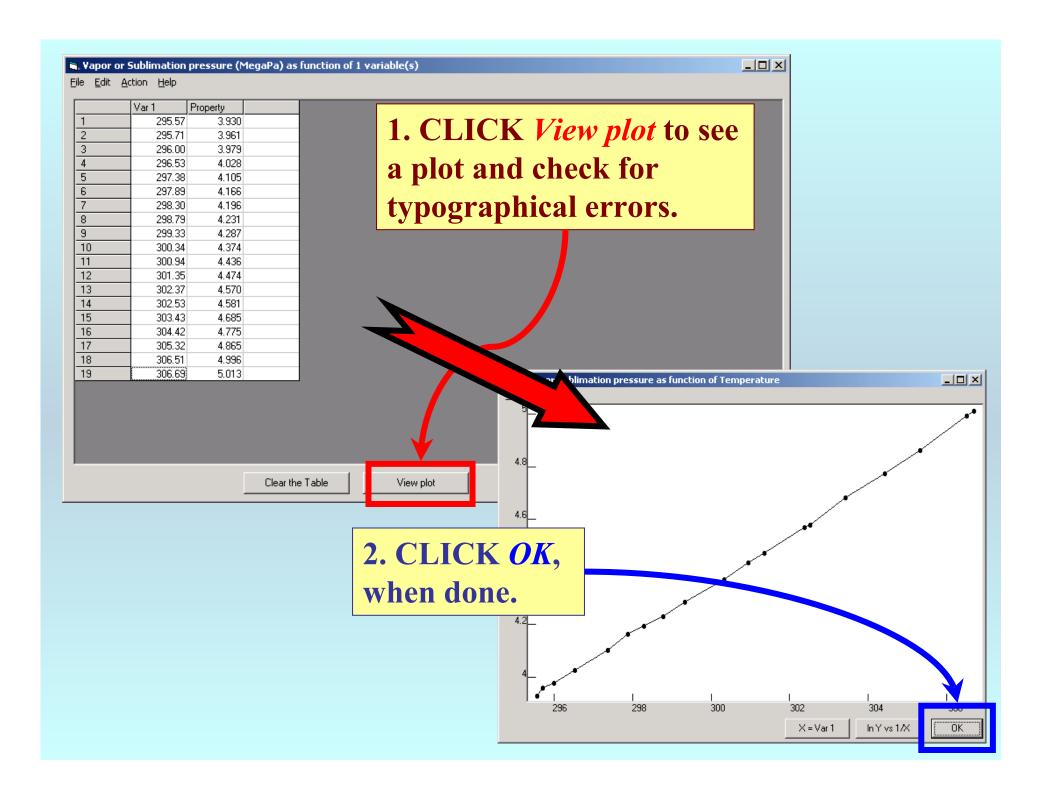

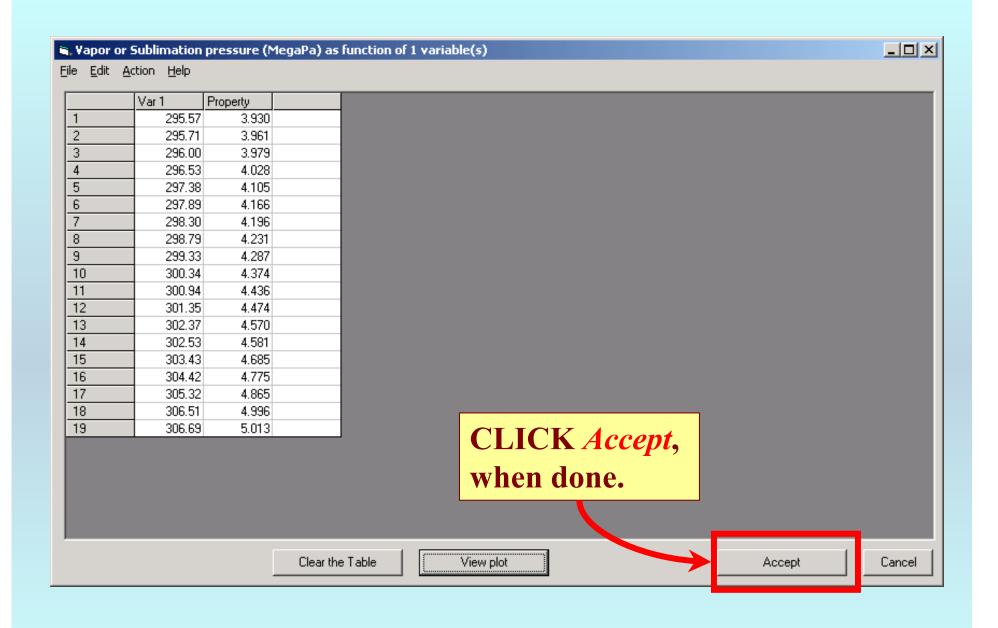

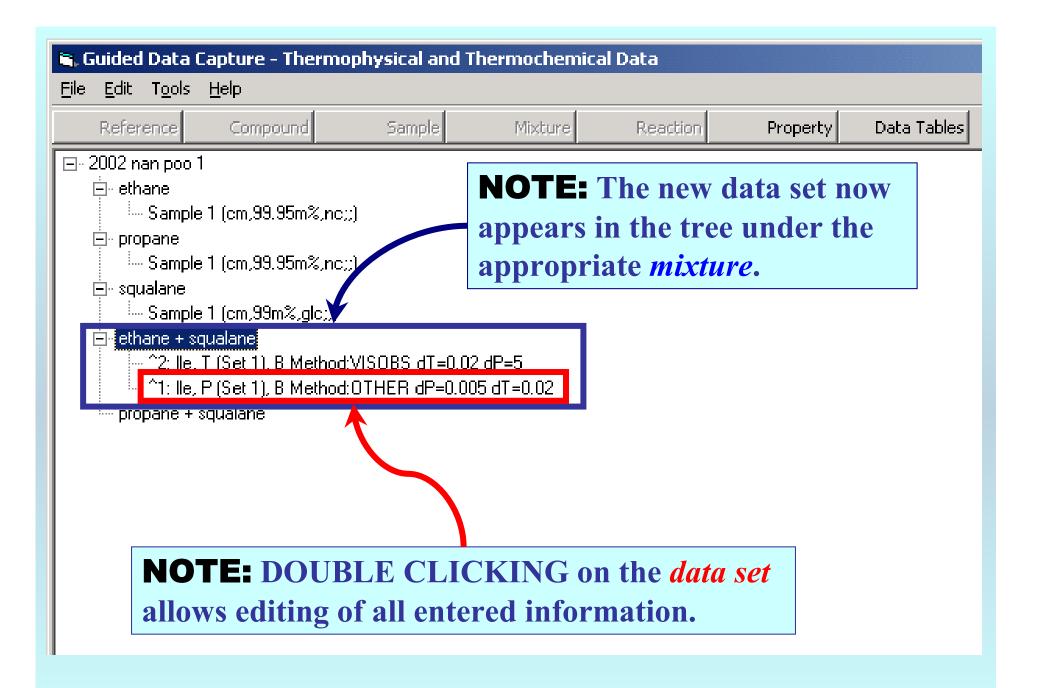

### END

Continue with other compounds, samples, properties, reactions, etc...

or save your file and exit the program.